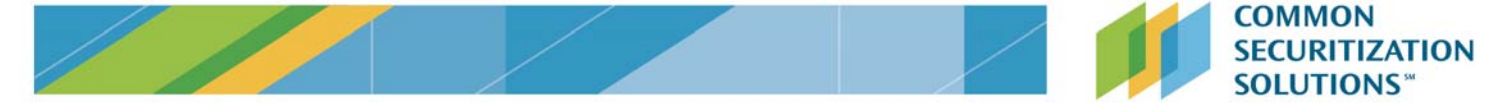

# **CSS Secure File Transfer Protocol (SFTP) Interface for Disclosure Data**

## **Description**

Transmitting files via secure file transfer protocol (SFTP) permits CSS enabled members to download disclosure files to a secure server while automating and streamlining consumption.

#### **SFTP Access to CSS**

You will receive a *production* username and password combination from CSS in order to access the SFTP. If credentials have not been requested on your behalf, your organization may need to request access to CSS' SFTP server by contacting the support email address listed at the bottom of this document. Your credentials will identify the GSE data you are accessing. The format of "svcfre ‐ <*vendor name*>" references your access to the Freddie Mac interface, while the format of "svcfnm ‐ <*vendor name*>" references your access to the Fannie Mac interface. Different credentials are used for each entity.

Access to the CSS SFTP server is only permitted to whitelisted internet routable IP addresses. Therefore, during the request process you will be asked to provide all applicable IP addresses (including the Disaster Recovery site) for your organization.

Please work with your internal network and security teams to ensure SFTP traffic is permitted from your site to the CSS domain address provided below. Note that the CSS network requires you to whitelist the provided domain. Your site may need to execute network or security changes to permit this traffic and may designate specific locations that will only permit this activity.

If you run into any internal network or firewall restrictions when attempting to whitelist the CSS domain, please reach out to the provided support email.

#### **File Download Instructions:**

- Using an SFTP client, log into the CSS SFTP using the below details
	- o Domain: *data.mbs‐securities.com*
	- o Authenticate with a valid SFTP account (your CSS provided credentials)
	- o Default SFTP port of 22

Note: The SFTP servers will lock out an account after 3 consecutive failed attempts to connect. Please verify your username and password carefully if you experience an error.

- Use the "cd" command to change the directories and the "get" command to download the CSS Disclosure files. Files may be in zip format. To view the files, extract the zip file using a zip extraction utility.
- You will be downloading many large files from the CSS SFTP. If you happen to run into a timeout error when downloading these files, it is recommended that you adjust your internal timeout file download settings for over 60 seconds.

#### **CSS Network Specifications**

The below outlines specifics of the CSS network and performance expectations.

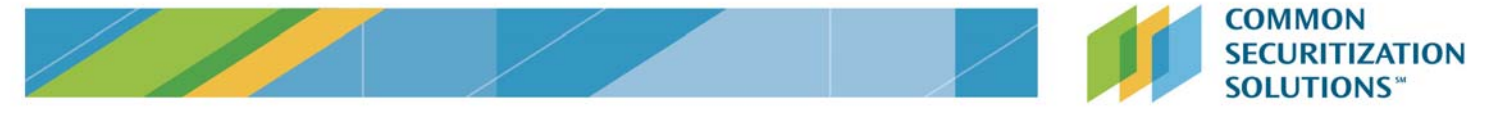

- Your organizations IP address will be whitelisted by CSS to permit access. In the event of a change to your IP address, CSS is committed to responding to a request to update your IP within 24 hours of receipt of the request.
- The number of simultaneous sessions by a CSS login ID is not capped for an organization.
	- ‐ The CSS network is designed to allow up to 50 simultaneous sessions and/or users at one time. Note the network may be able to support more than 50 sessions at a time, but CSS cannot confirm the performance.
	- ‐ If connection limit is exceeded, users will experience a stalled connection.
- CSS does not have a limit on the allowable number of logins per day, per week, or by month, etc.
- CSS does not have a limit on the number of files that can be download in a session, per day, per month, etc.

## **CSS SFTP Processing**

Before accessing the CSS SFTP, please consider the following processing specifics.

- CSS SFTP interface will display files using a UTC date and time stamp.
- CSS SFTP uses use the standard SSH (SFTP) error codes.

## **Freddie Mac Disclosure File Directory**

For a comprehensive listing of all Freddie Mac disclosure files, including file names and availability, please see the Freddie Mac File Directory.

## **Getting help**

For technical assistance or in the event of user ID lockout, please contact Freddie Mac Investor Inquiry at:

Investor\_Inquiry@freddiemac.com (800) 336‐3672